# AS2 CLOUD RELAY

The AS2 Cloud Relay is a messaging platform that allows on-premise services to communicate with external EDI partners in a secure and reliable manner. Using the AS2 Cloud Relay, any on-premise system that is capable of exporting or importing XML, CSV (or just about any format) file can be connected with an external party.

# ARCHITECTURE

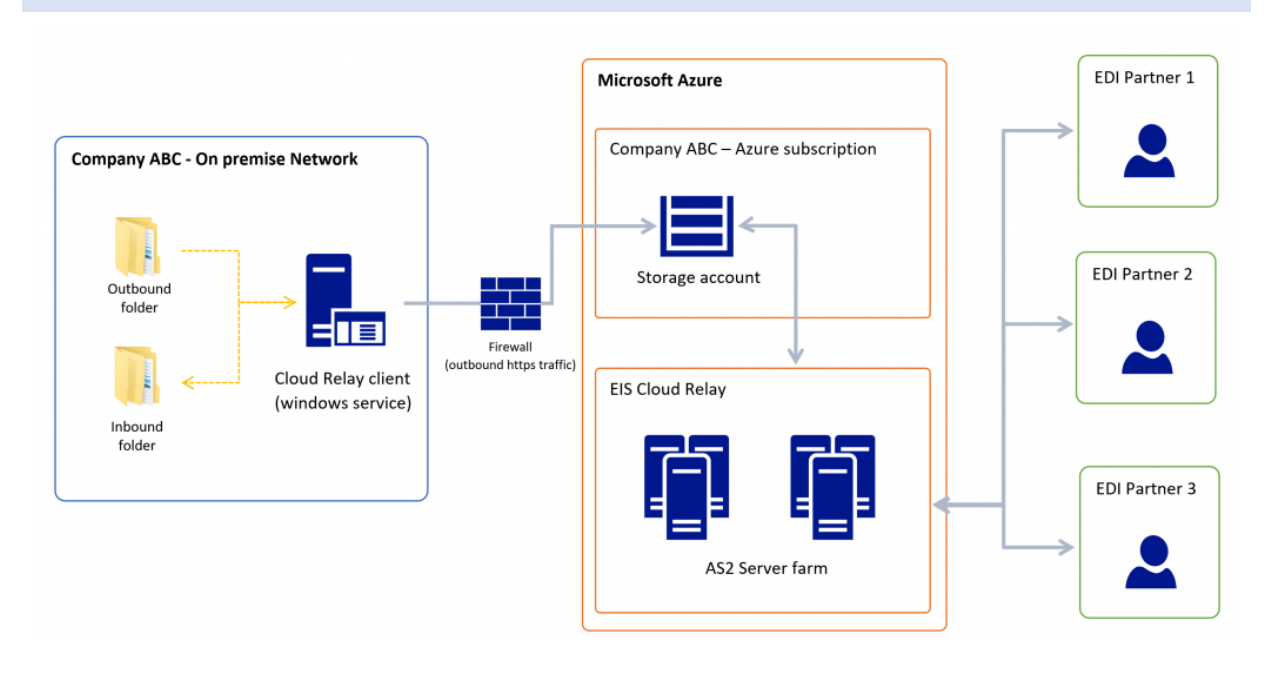

#### COMPONENTS

#### **EIS Cloud Relay client**

The Cloud Relay client is a windows service that performs 2 functions:

- Monitoring local folders for files to be sent to an AS2 partner

- Pulling AS2 messages from external AS2 partners and saving them in a local directory

The Client should be installed on multiple machines, and setup as a standard windows cluster for high availability

#### **Azure Storage account**

Message received from AS2 partners are immediately stored in the Azure storage account. They will queue here until they are downloaded by the on-premise windows service. Outbound messages are uploaded here before being sent to the appropriate AS2 partner.

### **EIS Cloud Relay service**

The EIS Cloud relay is created from your Microsoft Azure console. During the setup of the relay you will provide access to your Azure storage account so that messages can be passed back and forward.

The EIS Cloud Relay service is a highly scalable AS2 server platform that performs the tasks of message encryption, signing, data verification, logging, and exception handling. EIS does not keep a copy of your messages.

# STEPS TO GETTING A NEW ENVIRONMENT SETUP

# **Create an Azure subscription**

To ensure that all your messages are stored by your company, and in your control, they are all stored in an Azure storage account. This account must be owned by your company.

### **From the Azure dashboard, create an EIS AS2 Cloud Relay service**

This Azure component will provide you with the console for entering details for your EDI partners, such as AS2- Name, web service address, and encryption/signing options.

### **Install the AS2 Cloud Relay windows service**

On the machine(s) that you would like to send and receive files from, install the Cloud Relay windows service. Once configured, this service will manage uploading and downloading data to your Azure storage account.